## Signing into your new Podia community

CHEM109 will use Podia for chemistry problem solving and open-ended student Q&A. Please follow these steps to sign into Podia for CHEM109:

1) Go to wisc.podiaapp.com and click

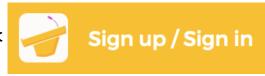

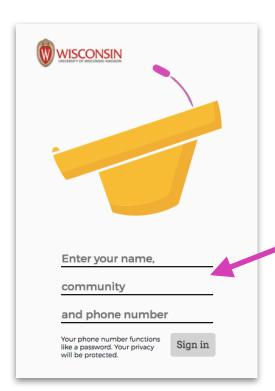

- 2) Enter your first and last name.
- 3) Your community name is:

Enter this community name in the community field.

4) Your cellphone number functions like a password. If you don't have good cell service, make sure WiFi is enabled on your phone so you can receive a 4-digit authentication code.

5) You'll be prompted to purchase a Podia key for the semester (\$15), which entitles you to use Podia across any number of courses in Fall 2020.

If you have any trouble at all, please do not hesitate to contact Podia for technical assistance:

help@podiaapp.com

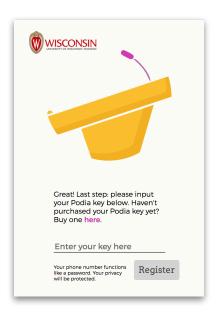

Have a great semester!